#### 2024/06/03 02:08 1/3 Call Center en Modo Agent

# **Call Center en Modo Agent**

En el modo agent se utiliza cuando tenemos agentes exclusivamente para realizar campañas o atender llamadas a las colas del call center. Los agentes una vez que se validan permanecen conectados a la cola a la espera de las llamadas.

#### **Paso 1 Creación de las Extensiones**

Para crear las extensiones para los agentes vamos a la interfaz web de Issabel **PBX→Configuración PBX→Extensiones** Añadimos una nueva extensión del tipo SIP, en el número de extensión ponemos un número que debe de ser de **4 DÍGITOS** y un nombre

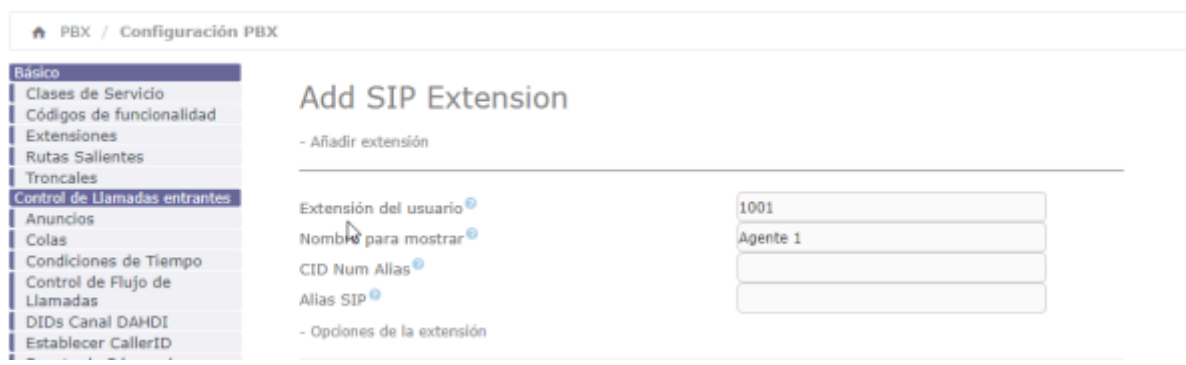

### **Paso 2 - Creación del Agente**

**Call Center→Opciones de Agente→Agentes→Nuevo agente** Añadimos el número de agente, un nombre y una contraseña numérica.

Para evitar problemas, en los foros recomienda que los números de agente no coincidan con los números de las extensiónes

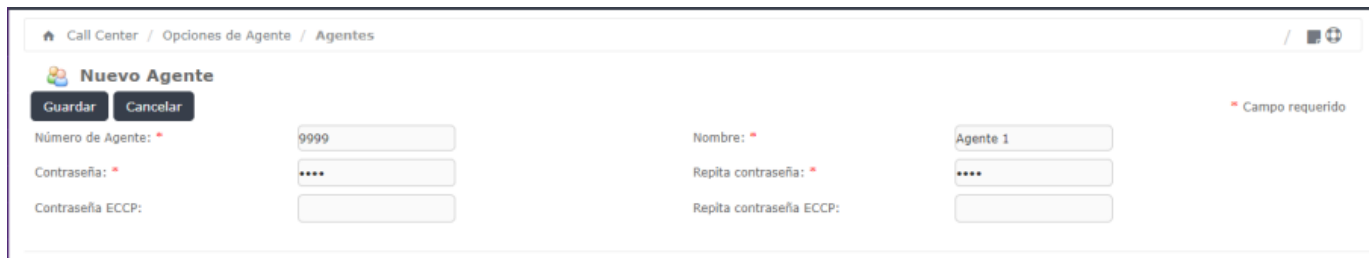

### **Paso 3 - Creación de la cola**

Creamos la cola en PBX→Configuración PBX→Colas→Añadir Cola Le ponemos un número y un nombre a la cola y en la opción**Agentes fijos** añadimos los agentes con la siguiente sintaxis: **Annnn,p**

El prefijo **A** es para indicar que es un agente

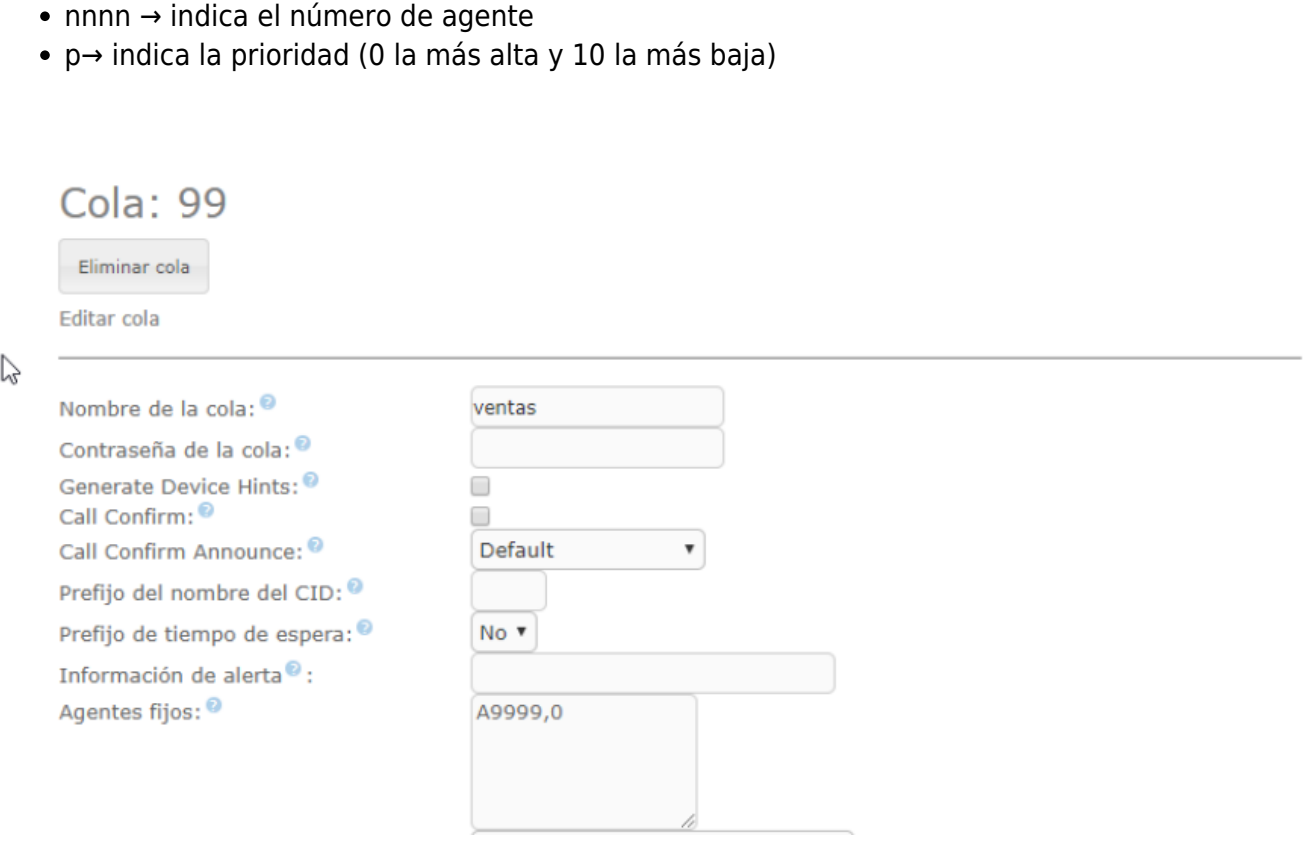

Guardamos y aplicamos los cambios

#### **Paso 4 - Configuramos la interfaz de las colas para el Call Center**

**Call Center→Llamadas Entrantes→Colas→Seleccionar una cola** Seleccionamos la cola que habíamos creado y añadimos un guión que se le mostrará al agente y le servirá de guía.

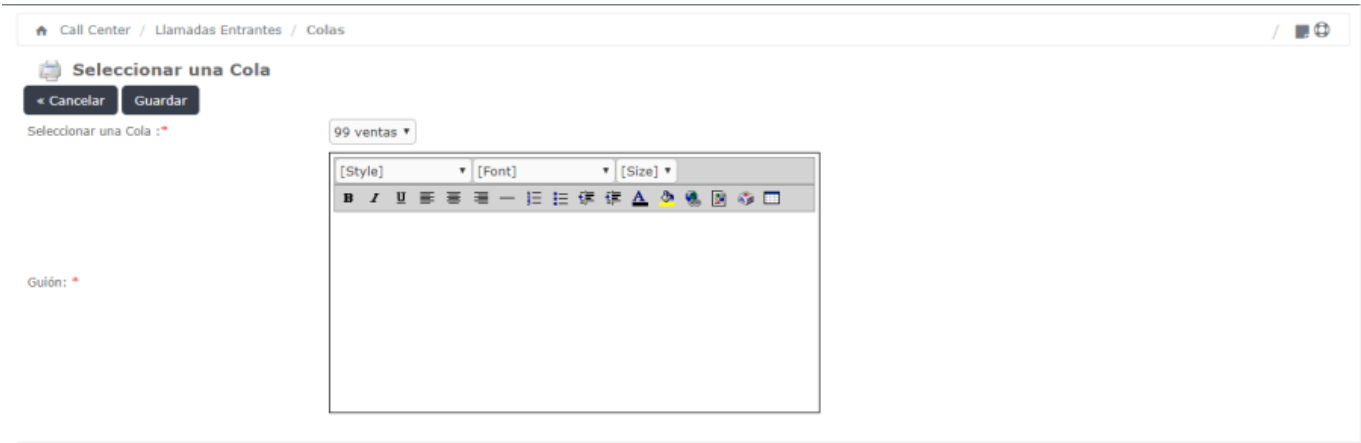

Issabel is licensed under GPL. 2006 - 2019.

## **Paso 5 - Validación del Agente**

**Call Center→ Consola de Agente**

U

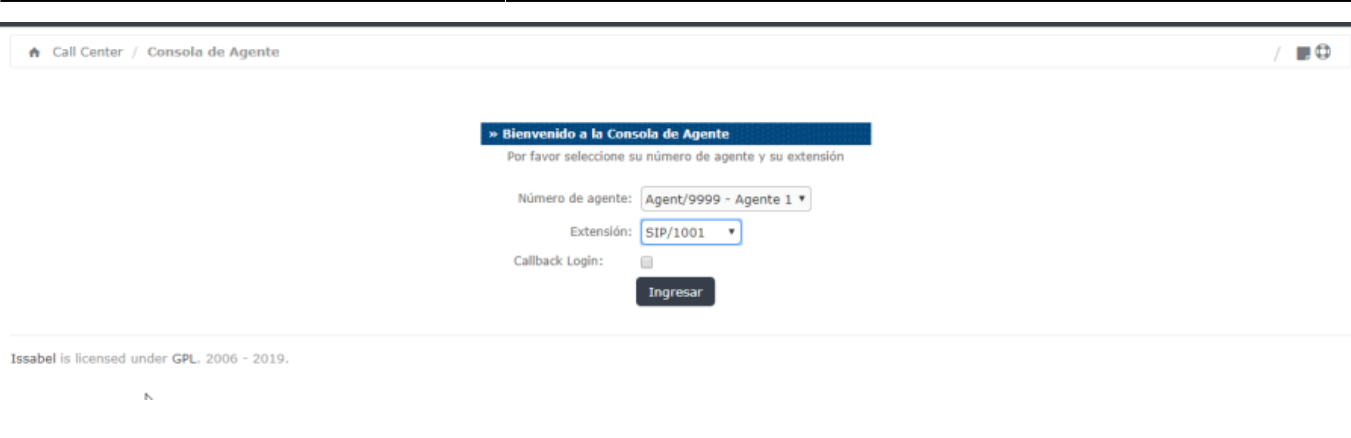

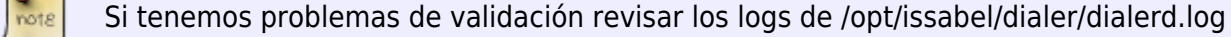

Si no podemos hacer login con el agente y al ejecutar desde la consola de asterisk **show agents** te indica que no tienes agentes configurados , debes de editar el fichero **/etc/asterisk/agents.conf** y comprobar que el agente está creado y los contextos [general] y [agents] están creados y no van precedidos de **;**

Un ejemplo del agents.conf:

[general]

[agents] agent => 9999,1234,A9999 agent => 9998,1234,A9998

#### **Paso 6 - Creación de las Campañas**

El siguiente paso sería crear las campañas.

## **Referencias**

<https://randomcontributions.blogspot.com/2019/03/issabel-contact-center-installation.html>

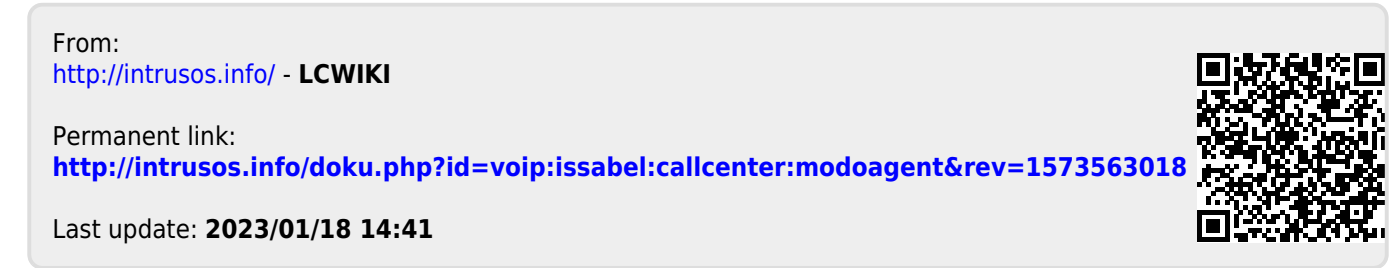